# Benutzerhandbuch Microsoft Dynamics ™ NAV 4.0 **Artikel, Lager & Logistik**

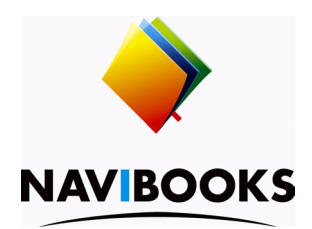

# **Informationen zum Inhalt**

Das in diesem Buch enthaltene Programmmaterial ist mit keiner Verpflichtung oder Garantie irgendeiner Art verbunden. Autor und Verlag übernehmen folglich keine Verantwortung und werden keine daraus folgende oder sonstige Haftung übernehmen, die auf irgendeine Art aus der Benutzung dieses Programmmaterials oder Teilen davon entsteht.

Der Inhalt des Handbuches kann ohne vorherige Ankündigung bei Bedarf geändert werden. Obwohl wir bestrebt sind, den Handbuch-Inhalt so informativ wie möglich und aktuell zu halten, sind Fehler und Unterlassungen nicht ganz zu vermeiden. Für Verbesserungsvorschläge sind Autor und Verlag dankbar.

#### **Warenzeichen**

Die in diesem Buch erwähnten Software- und Hardwarebezeichnungen sind in den meisten Fällen auch eingetragene Marken und unterliegen als solche den gesetzlichen Bestimmungen.

#### **Copyright**

Das Werk, einschliesslich aller Teile, ist uheberrechtlich geschützt. Jede Verwertung ausserhalb der engen Grenzen des Urheberrechtsgesetzes ist ohne Zustimmung des Verlags unzulässig und strafbar. Dies gilt insbesondere für Vervielfältigung, Übersetzungen, Mikroverfilmungen und die Einspeicherung und Verarbeitung in elektronischen Systemen.

# **Publikation**

Druckerei Odermatt [Januar 2007 / Version C4.00]. Alle Rechte vorbehalten. Weitere Publikationen finden Sie unter www.navibooks.com.

### **Druck und Verlag**

Druckerei Odermatt, Dorfplatz 2, 6383 Dallenwil

Inhalt

**Kapitel 1 Einführung Artikel, Lager & Logistik 1** Einleitung 2 Programm-Module 3 Menüaufbau des Moduls 6 Integration im Gesamtsystem 9

**Kapitel 2 Artikel Stammdaten einrichten 11** Einführung in das Modul Lager 12 Lager Einrichtung 13 Artikel Stammdaten 26 Mehrere Lagerorte 38

**Kapitel 3 Lagerbestand erfassen 43** Eröffnungsbuchungen durchführen 44 Lagerbestandskorrekturen 47 Inventur erfassen und verbuchen 50

**Kapitel 4 Lagerdisposition, Verfügbarkeit 55** Grundlagen 56 Bestellparameter der Artikelkarte 57 Lagerhaltungsdaten 65 Verfügbarkeitsplanung 69

**Kapitel 5 Preisfindung 75** Ändern von Verkaufspreisen auf der Artikelkarte 76 Alternative Verkaufspreise 82 Deckungsbeiträge berechnen 101

**Kapitel 6 Chargen und Seriennummern 105** Serien- und Chargennummern Grundlagen 106 Serien- und Chargennummern einrichten 107 Tracking im Einkauf 112 Tracking im Verkauf 116

**Kapitel 7 Logistik 121** Einleitung 122 Menüaufbau des Moduls 124 Inhalt

Logistik einrichten 127 Wareneingang und Einlagerung 140 Warenausgang und Kommissionierung 151 Gebindeanbruch 159 Lagerplatzumlagerung 162 Interne Kommissionier- und Einlagerung 167 ErfassungsJournale 175 Inventur 178

**Kapitel 8 Lagerbestand und -bewertung 183** Grundlagen der Lagerbewertung 184 Lagerbeschaffung 187 Lagerverbrauch 195 Bestandesveränderung 210 Rundung 217 Umlagerungen und Rücksendungen 218 Lagerbewertung 220 Bestandesveränderung buchen 223 Artikelstatistik 225 Soll-Kosten buchen 226 Lagerwert ändern 228

**Kapitel 9 Stücklisten 231** Einrichten von Stücklisten 232 Produktion von Stücklisten 238 Stückliste Bedarfsplanung und -berechnung 241

**Anhang A Länderspezifische Abweichungen 245** Terminologie Schweizer Version 246

# **Kapitel 1**

# Einführung Artikel, Lager & Logistik

Das Modul Lager beinhaltet die zentralen Funktionen zur Erfassung, Verwaltung und Steuerung aller Artikel einer Handels- oder Produktionsfirma.

Diese Themen werden im vorliegenden Kapitel behandelt:

- Einleitung
- Programm-Module
- Menüaufbau des Moduls
- Integration im Gesamtsystem
- Einfluss auf Lager-Disposition

# **1.1 EINLEITUNG**

Waren und Dienstleistungen in der gewünschten Qualität termingerecht auszuliefern und damit Geld zu verdienen ist wohl das Ziel fast jeder Unternehmung. Die Bewirtschaftung der Lagerbestände hat dabei eine zentrale Funktion, da viel Geld in den Warenbeständen liegt. Hier eine Aufzählung der wichtigsten Funktion im Modul Lager:

- Erfassung und Klassifizierung der Produkte mit Lieferanten, Preisen, EP Berechnungsmethoden, Produktionsdaten und weiteren
- Periodische Inventur der Artikel
- Genaue Protokollierung der Artikelbewegungen aufgrund von Zu- und Abgängen
- Bewirtschaftung mit Bestellvorschlag anhand von Bestellparametern auf der Artikelkarte
- Nebst der Artikelnummer erfassen von Chargen- und Seriennummer
- Manuelle Buchungen und Umlagerungen von Artikeln in Journalen
- Verbindung in Einkaufs-, Verkaufs-, Service,- Produktionszeilen
- Lagerbewertung und Übernahme in die Fibu

Es bestehen also eine Reihe von Verbindungen in die umliegenden Module, die in einer integrierten Lösung wie die Anwendung gut überblickt werden können.

**1.2** Programm-Module

# **1.2 PROGRAMM-MODULE**

Jede Unternehmung hat unterschiedliche Anforderungen an ein Lagermodul. Deshalb kann der Kunde aus verschiedenen Programm-Modulen auswählen.

# **Kurzbeschreibung der Programm-Module**

Die Anwendung ist modular aufgebaut, d.h. Module können einzeln, auch noch Jahre später, dazugekauft werden. In der Liste sind die Programm-Module für Lager aufgeführt. Ausführliche Informationen zu diesen und weiteren Modulen erhalten Sie von Ihrem die Anwendung Partner.

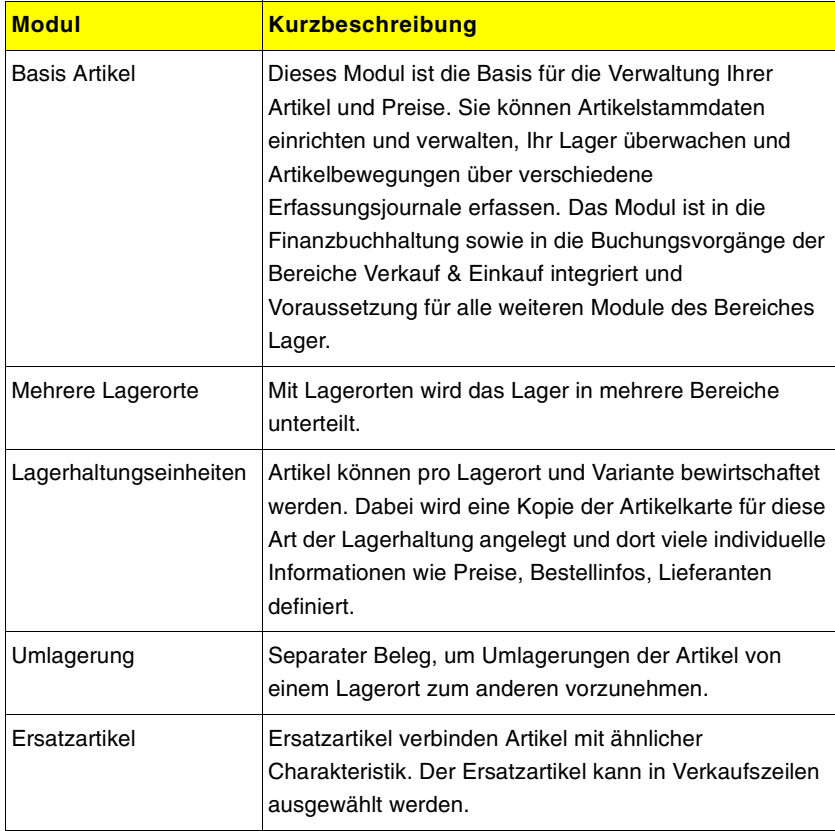

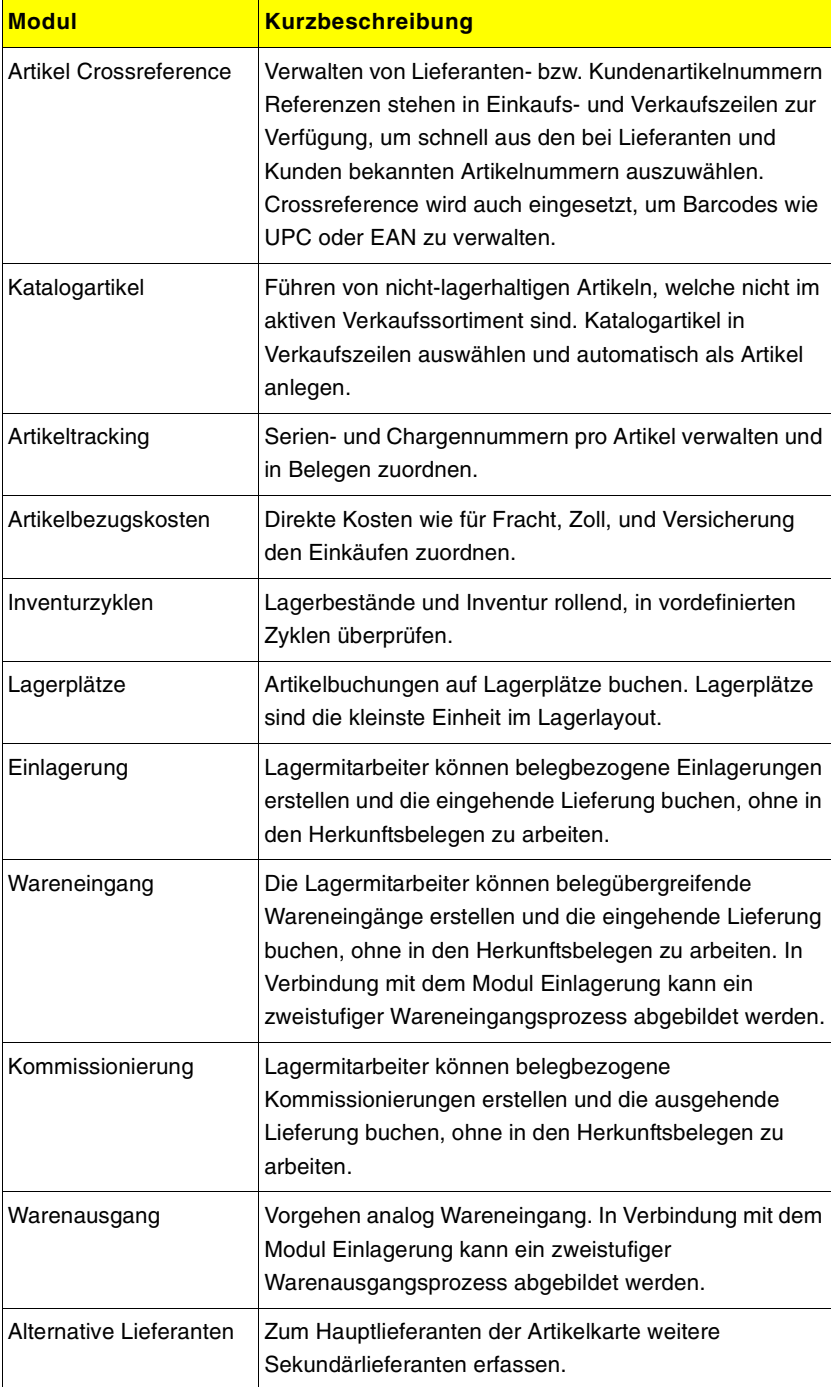

# **1.2** Programm-Module

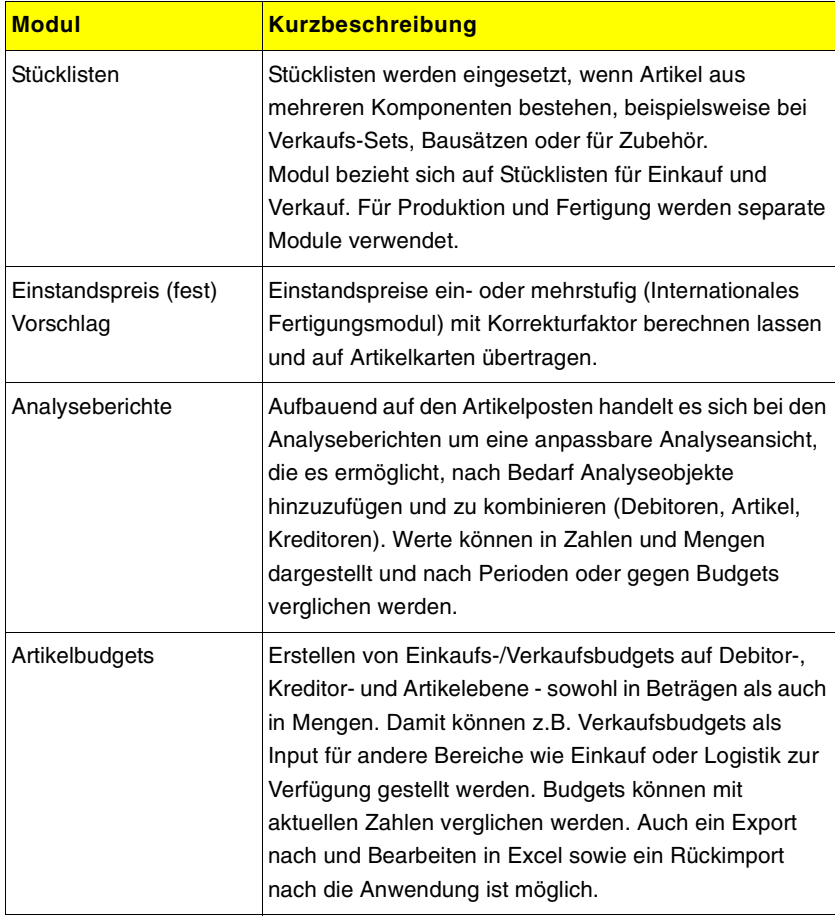

# **1.3 MENÜAUFBAU DES MODULS**

Im Hauptmenü unter Lager finden Sie verschiedene Menüpunkte. Je nach Aufgabengebiet und Benutzerrecht haben Sie Zugriffe auf diese Menüs.

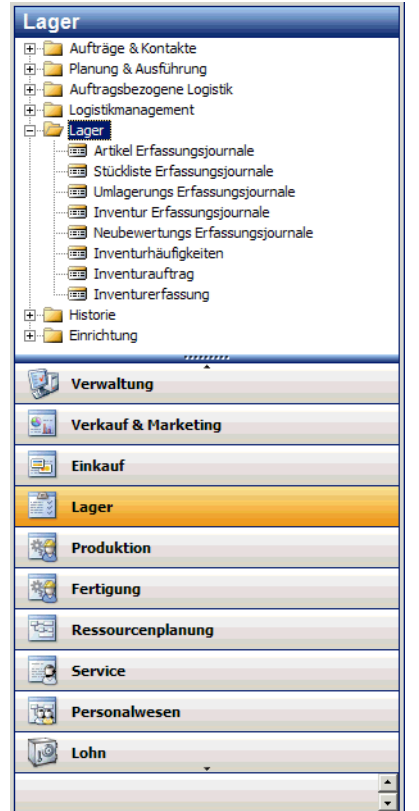

# **Kurzbeschreibung der Menüpunkte**

Die verschiedenen Menüpunkte werden Sie je nach Aufgabengebiete intensiver oder vielleicht gar nicht verwenden. Welche Menüs Sie verwenden können, ist auch von Ihren Zugriffsrechten abhängig. Hier ein Kurzbeschrieb der Möglichkeiten in den einzelnen Menüpunkte:

# **1.3** Menüaufbau des Moduls

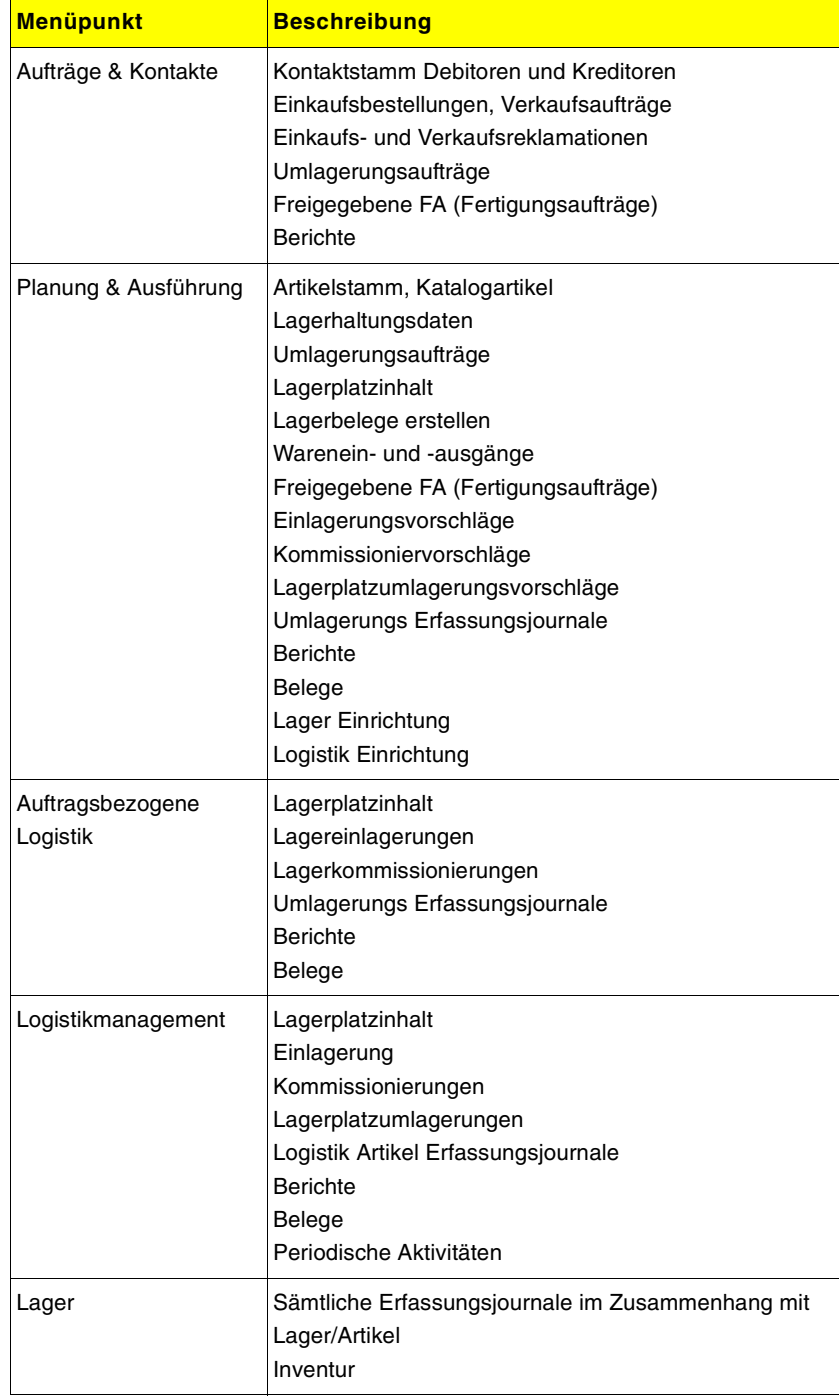

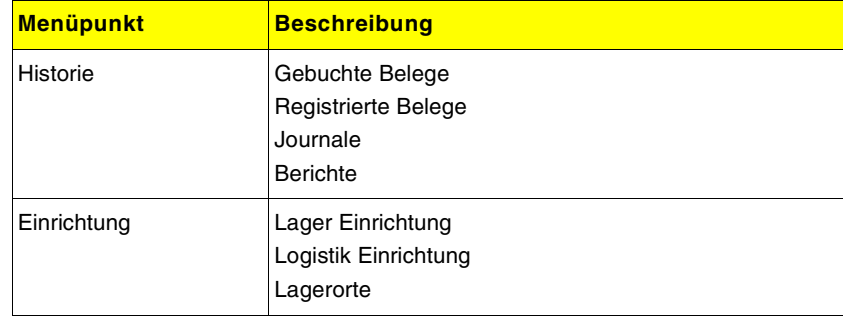

# **1.4 INTEGRATION IM GESAMTSYSTEM**

Das Modul Lager ist ein Teil der Gesamtlösung von der Anwendung. Die einzelnen Module sind miteinander verknüpft, was den Zugriff auf Informationen aus anderen Modulbereichen jederzeit gewährleistet. Wollen Sie beispielsweise Artikel verkaufen, muss der Artikelstamm mit den relevanten Daten vorhanden sein. Einkaufspreis und Lieferanten müssen definiert sein, damit Bestellungen im Modul Einkauf erfasst werden können. Folgende Module spielen mit dem Modul Lager zusammen:

### **Integration Fibu**

Das Fibu Basismodul ist die Grundvoraussetzung für den Einsatz aller weiteren Module. Nachfolgend sind die wichtigsten Punkte zur Verbindung mit dem Modul Lager erklärt:

- Erfolgswirksame Buchungen werden via Lagerbuchungsgruppe in der Fibu abgelegt.
- Kostenstellen- und Kostenträger-Informationen werden in der Fibu verwaltet und den Artikeln zugeordnet.
- Mehrwertsteuersätze aus der Fibu werden über die Buchungsmatrix festgelegt.

#### **Integration Einkauf / Verkauf**

Nicht immer kann ab Lager geliefert werden, manche Produkte werden gar nicht am Lager geführt. Deshalb ist die Verbindung zu diesem Modul sehr wichtig. Vielfach werden die Artikel direkt vom Lieferanten zum Kunden befördert. Die Integrationsvorteile dieses Moduls:

- Auftragszeilen mit Einkaufszeilen verbinden
- Geplante Zugänge aufgrund von Bestellzeilen sind in Verkaufszeilen ersichtlich
- Bestellvorschlag aufgrund der Bedarfssituation im Verkauf
- Lagereingang mit Chargen- /Seriennummer

#### **Einfluss der Dimensionen**

Die Dimensionen ermöglichen erweiterte Gesichtspunkte bei der Analyse von Fibubuchungen. Dimensionen sind frei definierbare Bereiche zu denen auch die Kostenstellen und Kostenträger gehören. Sie können die Dimensionen beliebig einsetzen um Analysen basierend auf Verkäufer, Länder, Unternehmensgruppen, Marketingkampagnen und vielen weiteren Kriterien zu gewinnen.

Ausführliche Infos zu den Dimensionen erfahren Sie im Finanzmanagement Handbuch.

#### **Einfluss auf Lager-Disposition**

Produkte können oft nicht sofort ausgeliefert werden, da diese nicht oder nur teilweise lagerhaltig sind. Vielfach möchte der Kunde die Lieferung zu einem bestimmten Lieferdatum in der Zukunft. In anderen Fällen ist der Liefertermin eine Annahme basierend auf den Lieferzeiten des Lieferanten. Welche Bestände sind an welchem Ort vorhanden, und von welchem Lager decken wir einen aktuellen Bedarf? Sich dauernd verschiebende Lagerbestände aufgrund von geplanten und effektiven Ein- und Ausgängen erfordern einen guten Überblick der Bestände und eine äusserst genaue Datenerfassung.

#### **Artikelreservation**

Das Reservieren von Artikeln ist eine Funktion des Moduls Basis Artikel. Mit dem Reservationssystem können wir eine systemmässige Verbindung zwischen Verkaufszeile, Lagerposten und Einkaufszeile vornehmen. Wir halten sozusagen schützend die Hand auf diese Bestände und verhindern, dass der Bedarf durch andere Aufträge verbraucht wird.

# **Kapitel 2** Artikel Stammdaten einrichten

Bevor mit dem Modul Lager gearbeitet werden kann, müssen verschiedene Stammdaten eingerichtet werden. In diesem Kapitel lernen Sie die notwendigen Vorarbeiten kennen.

Es werden folgende Themen behandelt:

- Einführung in das Modul Lager
- Lager Einrichtung
- Artikel Stammdaten
- Mehrere Lagerorte

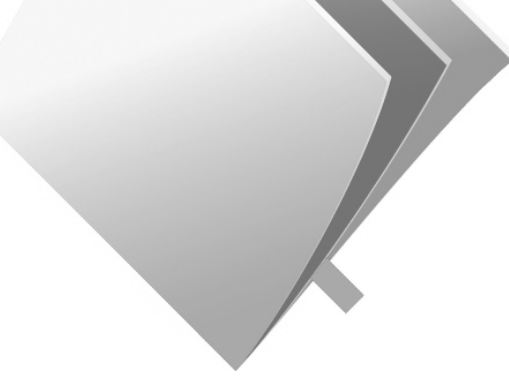

# **2.1 EINFÜHRUNG IN DAS MODUL LAGER**

Sie benötigen das Modul Lager zum Verwalten des Lagers mit Hilfe von individuellen Artikelkonten. Dieses Modul enthält ebenso Funktionen zum Erfassen von Stücklisten.

Das Modul Lager ist vollständig integriert in die Module Verkauf & Marketing, Einkauf, Service, Projekte, Produktion und Logistik. Das heisst, dass das Lager automatisch nachgeführt ist, wenn Sie Einkäufe, Verkäufe, Serviceteile, Projektaufwand, Materialbezüge in der Produktion oder Umlagerungen buchen.

Bevor Sie diese Funktionen benützen können, müssen Sie gewisse Einstellungen erfassen. Nachfolgende Erläuterungen zeigen alle Einstellungen welche im Modul Lager getätigt werden müssen.

# **2.2 LAGER EINRICHTUNG**

In diesem Fenster werden die Basisinformationen zum Anlegen sowie die Numerierung von Artikeln, Katalogartikel und weiteren festgelegt. Wenn Sie als neue(r) MitarbeiterIn mit Microsoft Dynamics NAV starten, können Sie davon ausgehen, dass diese Einrichtungen bereits vorgenommen wurden. Änderungen in diesem Fenster sollten nur durch autorisierte Personen durchgeführt werden.

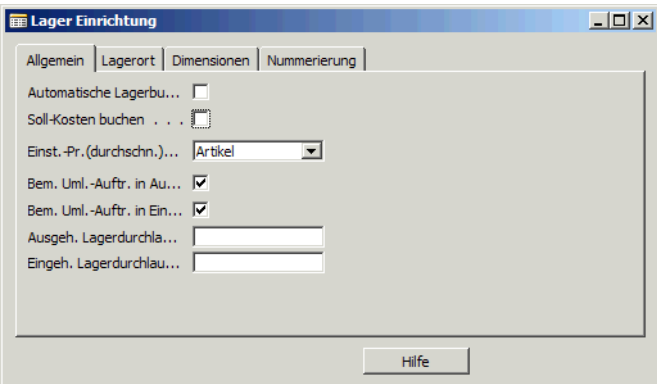

# **Felder Lager Einrichtung**

Die Feldbeschreibungen werden in den entsprechenden Themen abgehandelt:

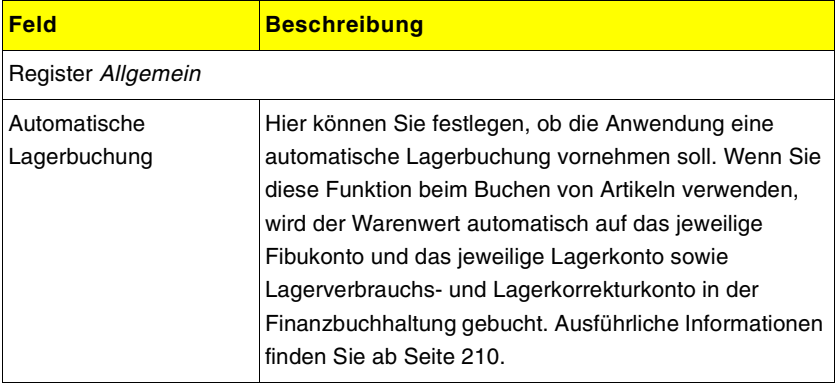

# **Kapitel 2.** Artikel Stammdaten einrichten

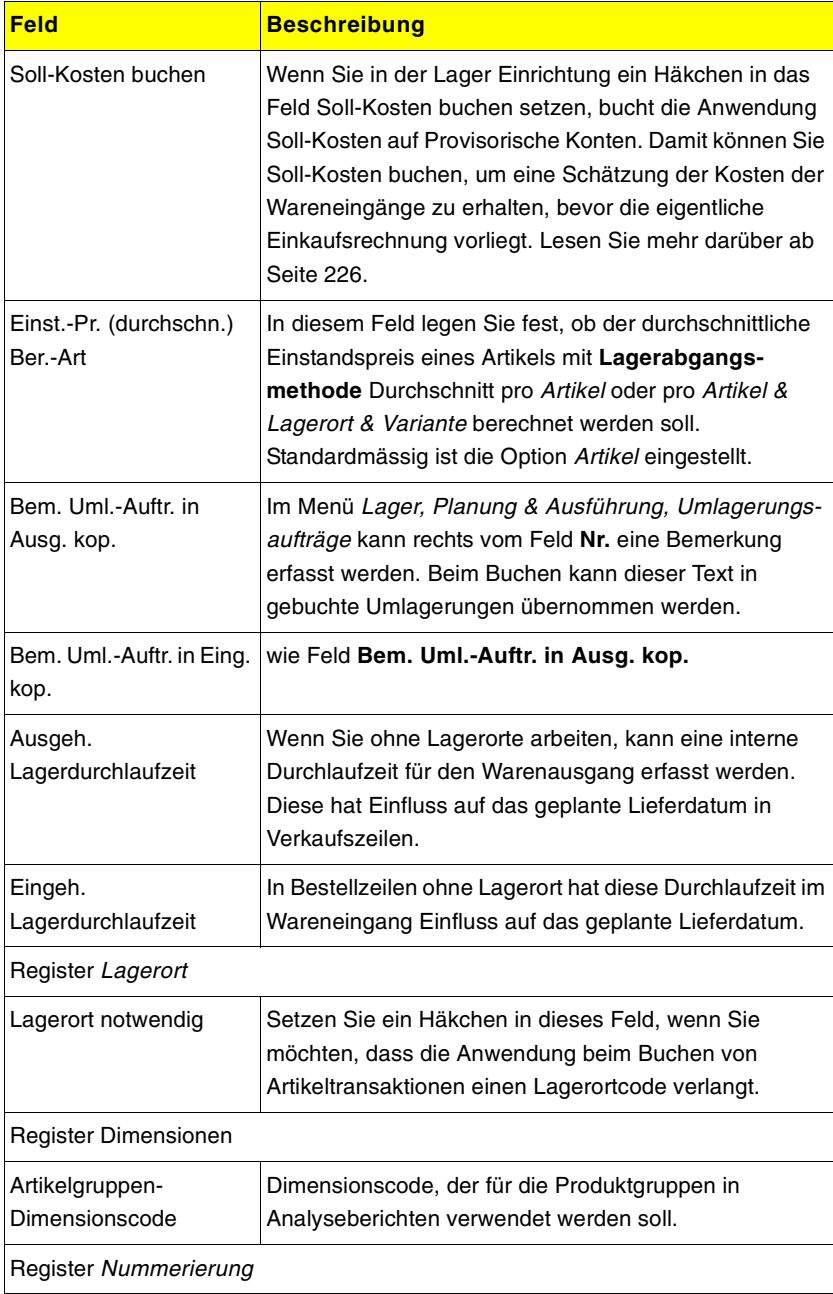

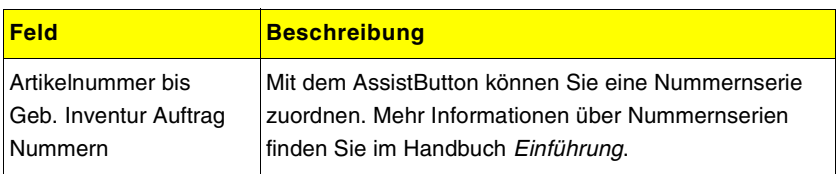

## **Felder der Artikelkarte**

Auf der Artikelkarte erfassen Sie alle Informationen, welche in den Modulen Einkauf, Verkauf, Service und Produktion benötigt werden. Unabhängig vom Moduleinsatz müssen die Basiseinheit und die Buchungsgruppen erfasst sein, damit in Belegen gebucht werden kann.

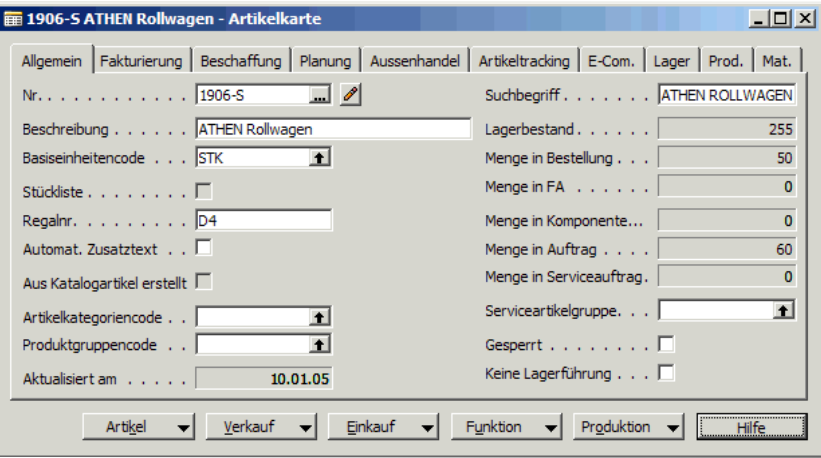

Nachfolgende Tabellen erläutern die Felder im Standardlayout jedes Registers. Die Spalte Beschreibung enthält entweder eine kurze Erklärung oder einen Hinweis auf eine bestimmte Seite auf welcher genauer auf die Verwendung des Felder eingegangen wird.

Sie können Beschreibungen zu allen Feldern - auch diejenigen, die in diesem Handbuch nicht detailliert beschrieben sind - in der Online-Hilfe finden.

# **Kapitel 2.** Artikel Stammdaten einrichten

# **Register Allgemein**

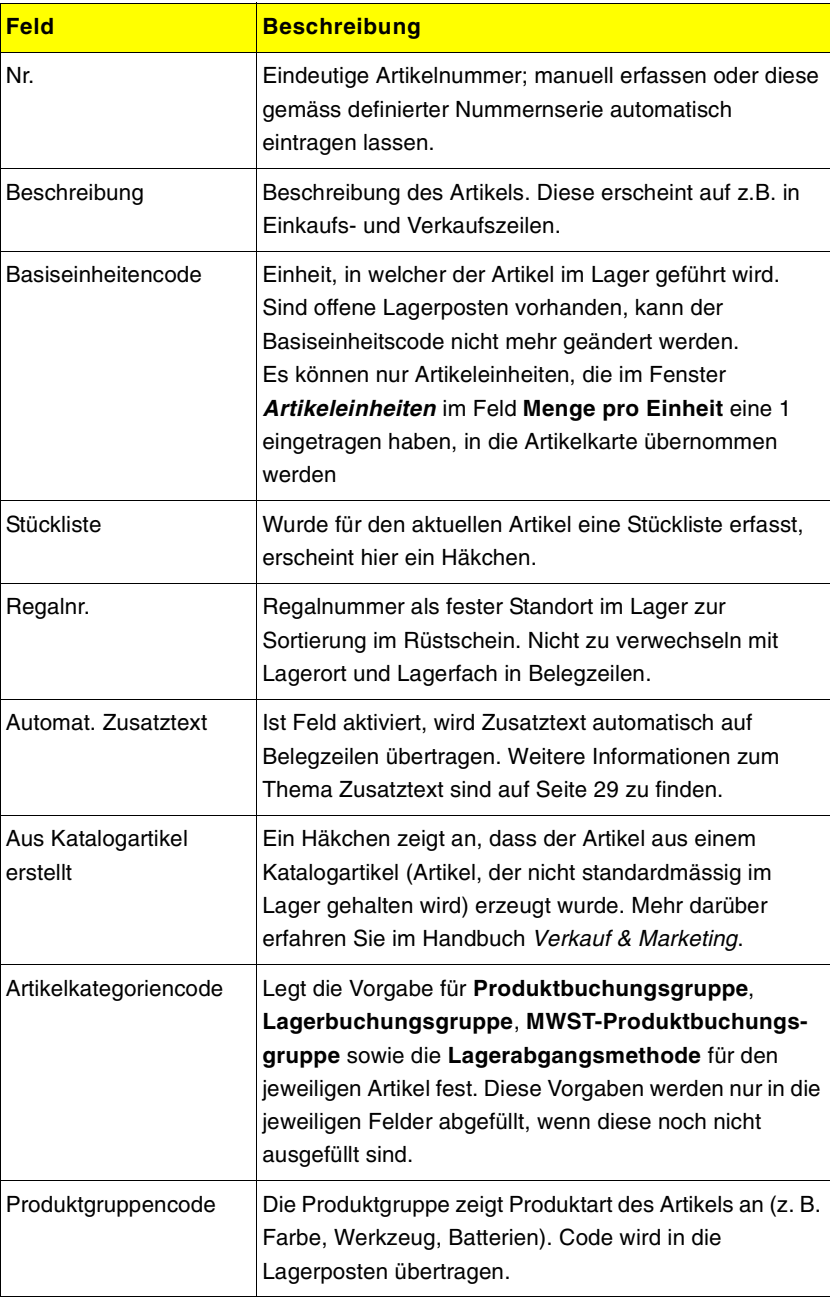

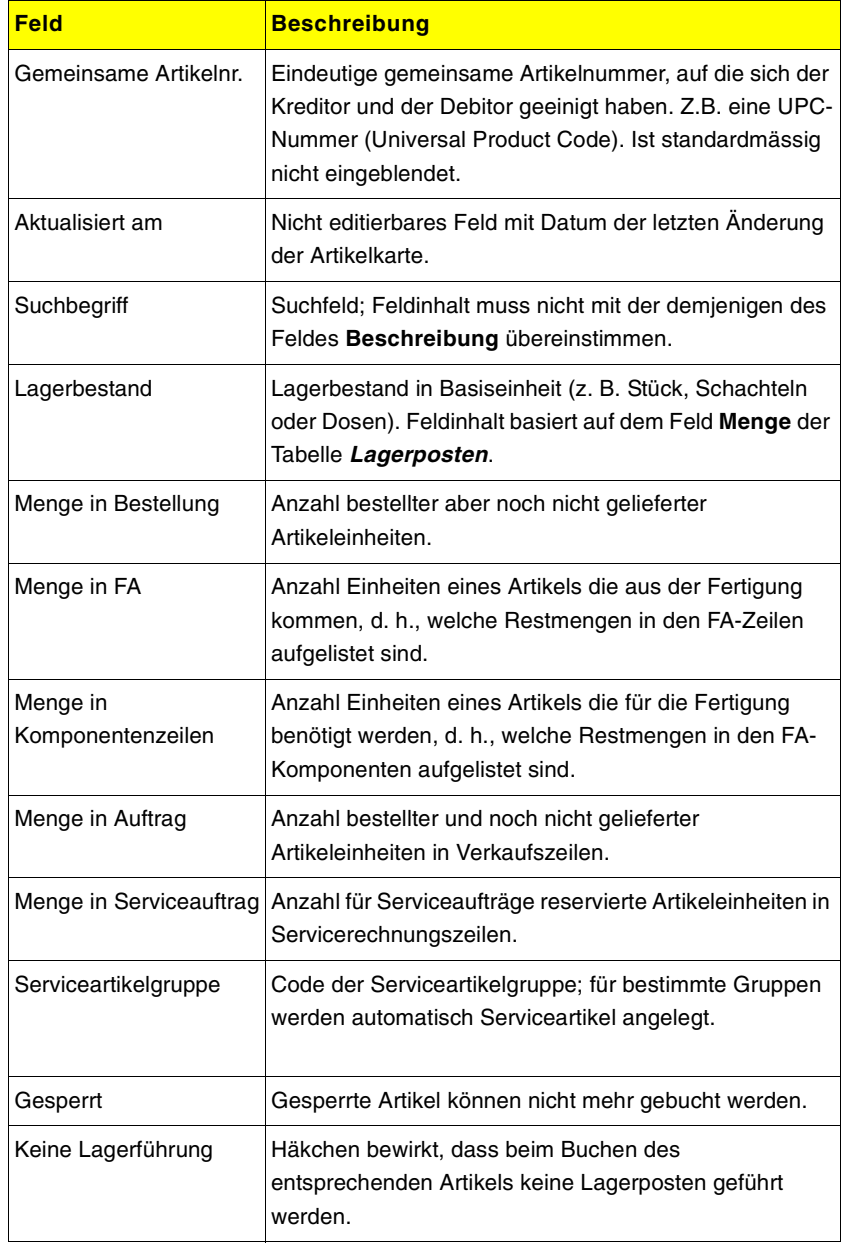

# **Register Fakturierung**

Vor der ersten Artikelbuchung müssen Sie sich überlegen wie der Einstandspreis von Artikeln oder Artikelgruppen berechnet werden soll.

# **Kapitel 2.** Artikel Stammdaten einrichten

Einkaufs- und Verkaufspreise sollten vor der ersten Belegerfassung vorhanden sein. Die Buchungsgruppenfelder müssen zwingend ausgefüllt werden.

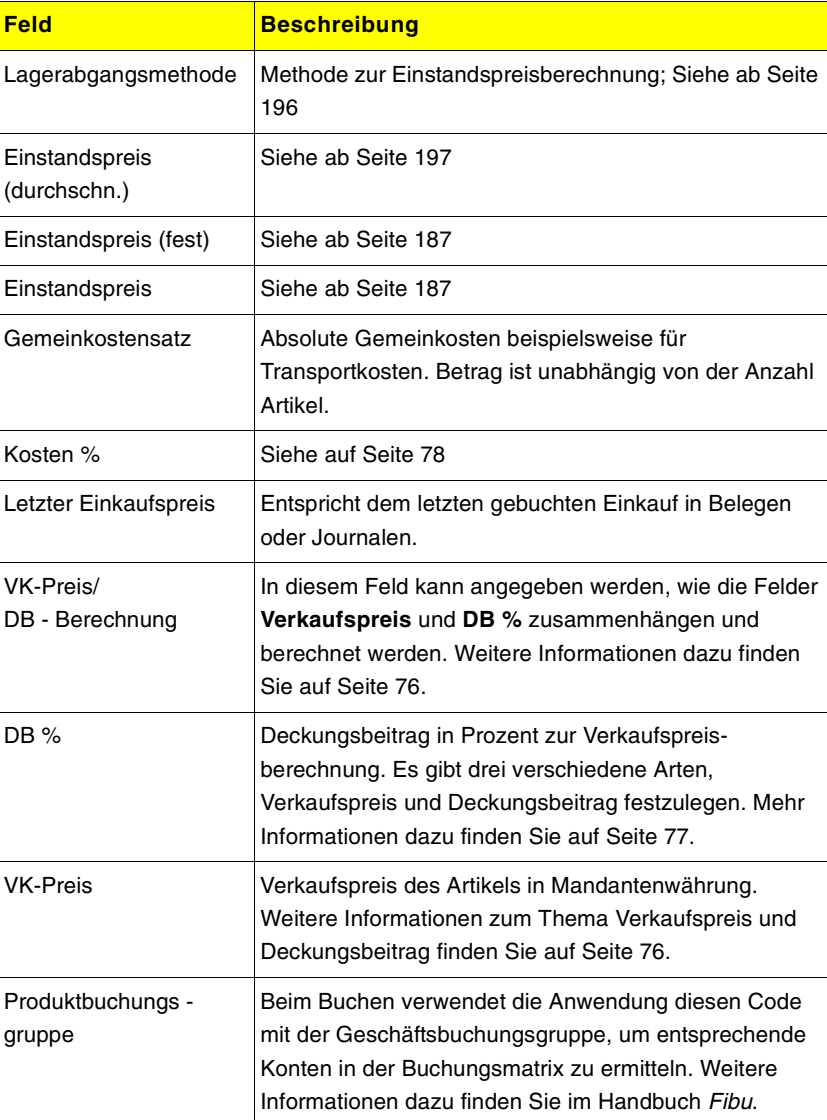

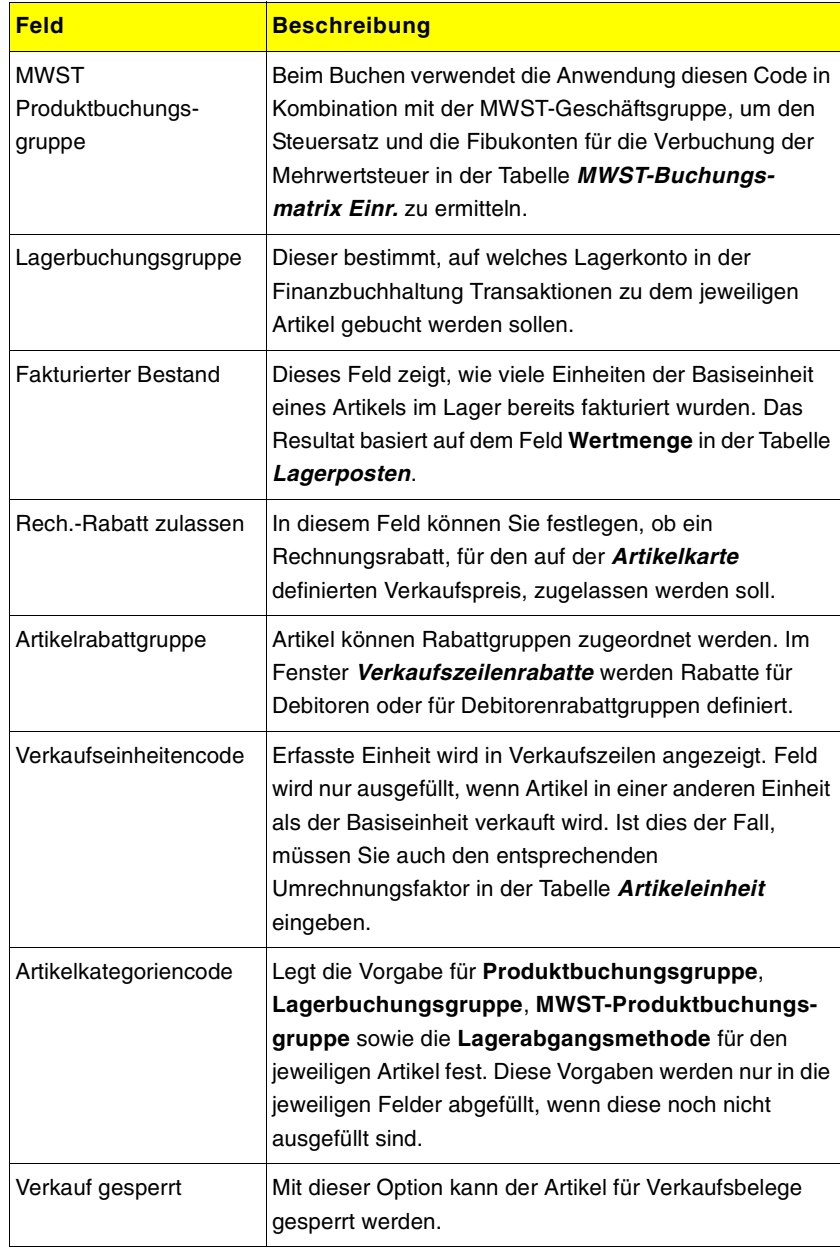

#### **Register Beschaffung**

In diesem Register legen Sie fest, ob ein Artikel grundsätzlich eingekauft oder produziert wird.

Diese Felder werden ab Seite 57 beschrieben.

# **Register Planung**

Unabhängig davon wie ein Artikel beschafft wird, legen Sie in diesem Register die Parameter für die Wiederbeschaffung fest. Diese Werte sind für den Bestellvorschlag bzw. für die Produktionsplanung relevant.

Diese Felder werden ab Seite 57 beschrieben.

# **Register Aussenhandel, Artikeltracking und E-Com.**

In diesen Registern erfassen Sie Informationen wie Zollposition, Regeln zur Nummerierung von Serien- und Chargennummern und zum internationalen Webshop.

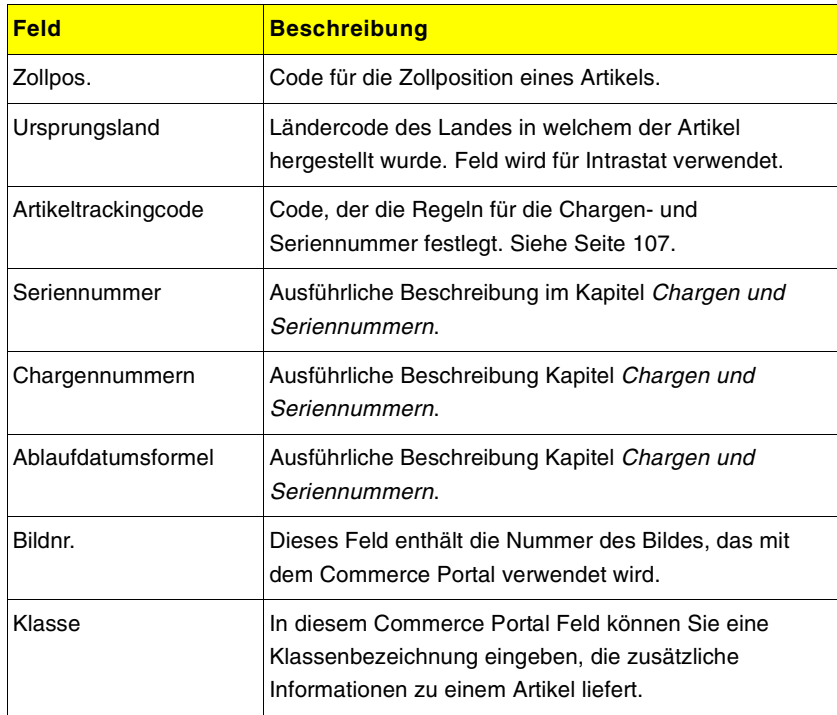

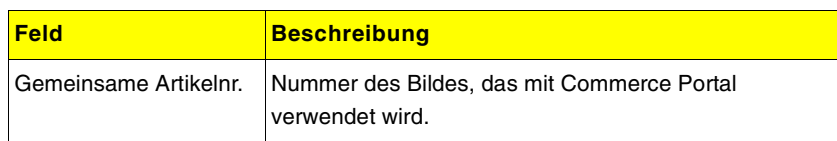

# **Register Lager**

Die Felder in diesem Register werden im Zusammenhang mit den Logistikmodulen verwendet:

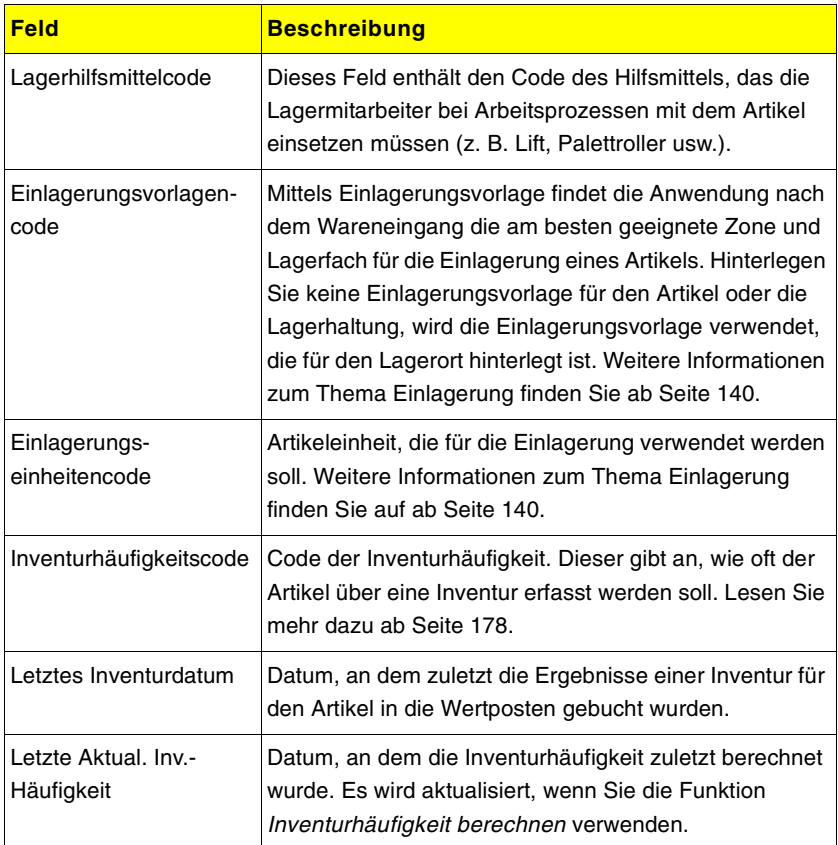